Windows Microsoft PDF

https://www.100test.com/kao\_ti2020/644/2021\_2022\_Windows\_E7 \_B3\_BB\_c100\_644169.htm Windows

Windows Windows

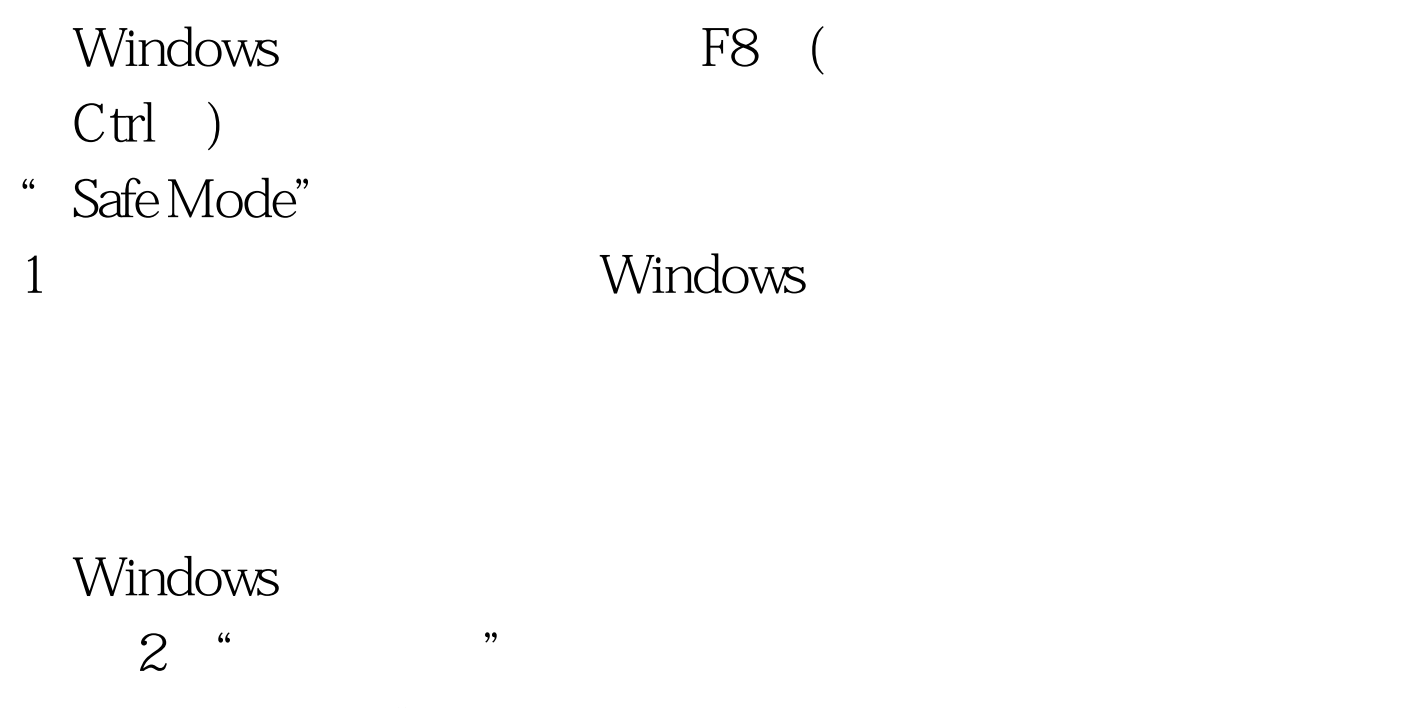

 $\epsilon$ 启动时按下F8键,在启动模式菜单中选择安全模式,然后按  $A \leftarrow$   $A \leftarrow$   $A \left$  $\frac{1}{2}$ ,  $\frac{1}{2}$ ,

, and the contract of the contract of the contract of the contract of the contract of the contract of the contract of the contract of the contract of the contract of the contract of the contract of the contract of the con

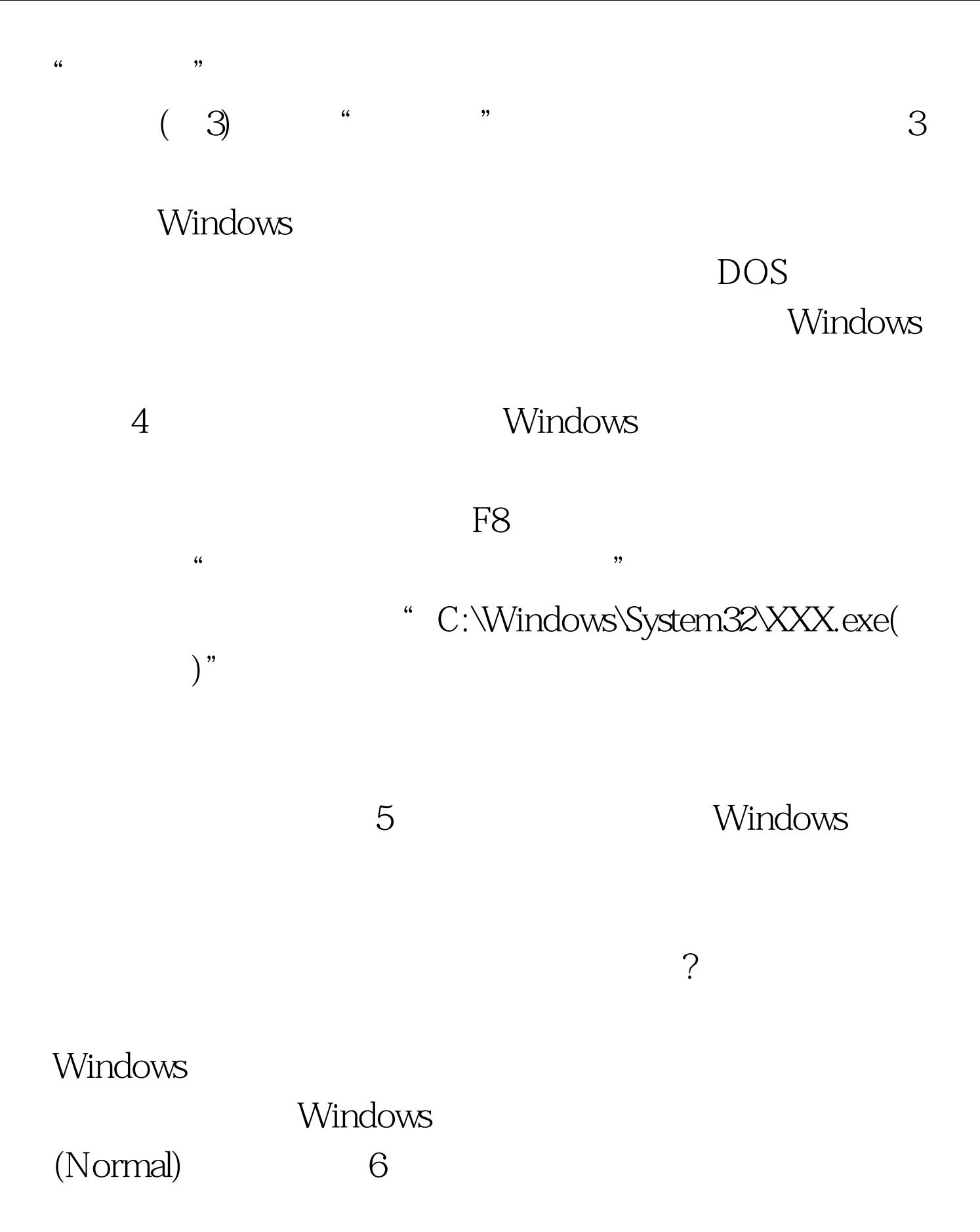

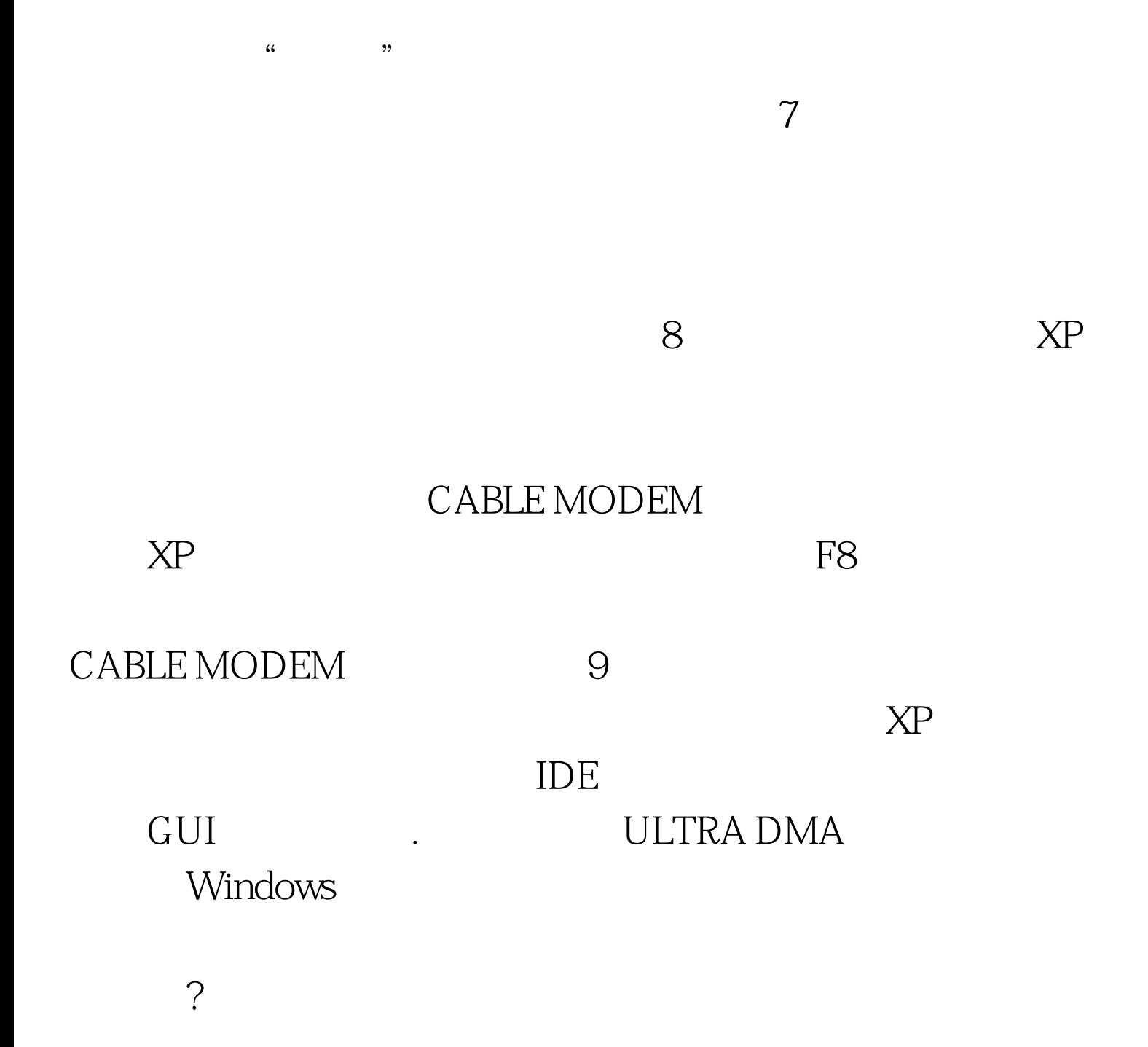

 $\epsilon$ 

## $100Test$ www.100test.com